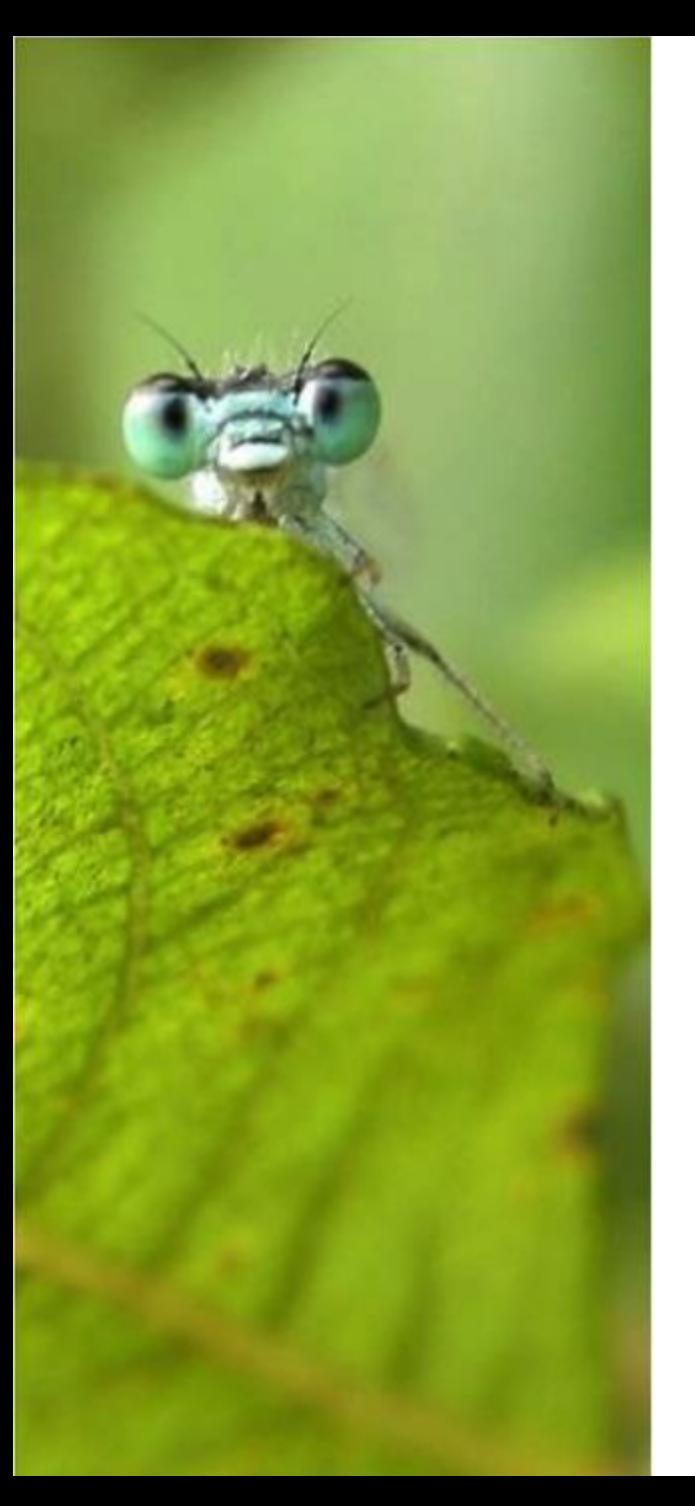

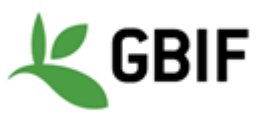

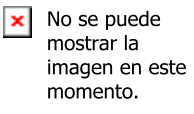

International ALA workshop 3-5 October 2016

### Security in ALF

Marie-Elise Lecoq dev@gbif.fr

## Cassandra

- Hosted in a virtual machine (VM-6) without public IP (same virtual machine as biocache).
- Access to Cassandra using Cassandra-cli directly on our VM.
- Where occurrence data is stored

\$ cd /data/cassandra/data/occ

- Connection to Cassandra
	- \$ cassandra-cli

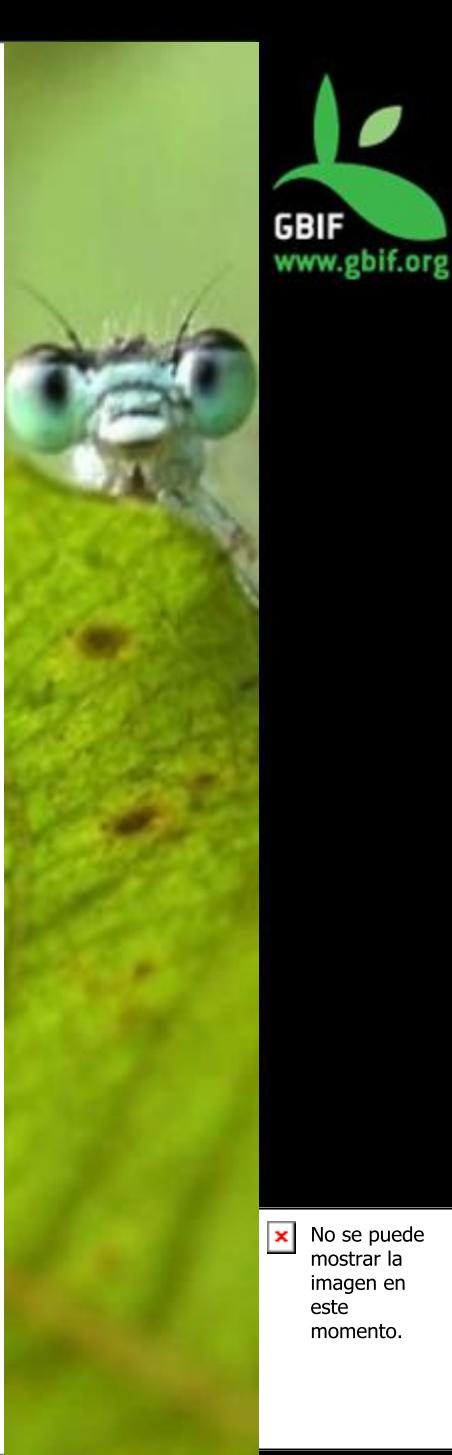

## SOLR

- Hosted in a virtual machine (VM-5) without public IP.
- Access to the SOLR interface using the two following command lines:
	- 1. From your local machine :

\$ ssh -L 8081:127.0.0.1:8081 -i /PATH/TO/PUBLIC/KEY ubuntu@XXX.XXX.XXX.XXX

1. From the virtual machine :

\$ ssh -L 8081:127.0.0.1:8080 vm-5

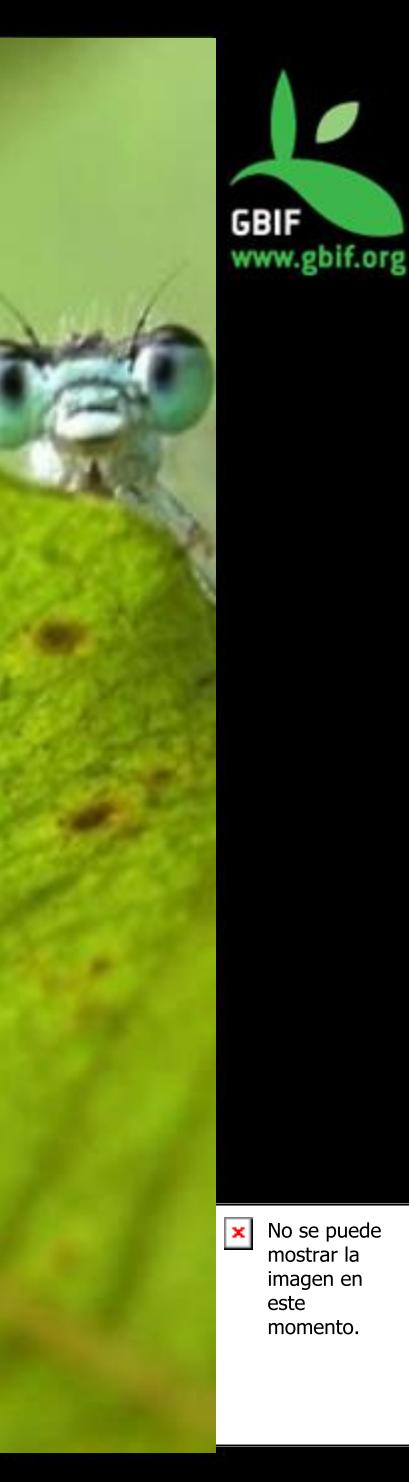

## Administration pages

Page restrictions using Apache2 and htpasswd.

1. Create a file for users and passwords :

\$ sudo touch /usr/local/apache/password

1. Create a password for user name user:

\$ sudo htpasswd -c /usr/local/apache/password <name\_user>

1. Modify Apache2 configuration file (for each page you want to have restrict access)

> <Location "/manage/gbifLoadCountry"> AuthType Basic AuthName "Authentication Required" AuthUserFile "/usr/local/apache/password" Require valid-user Order allow,deny Allow from all </Location>

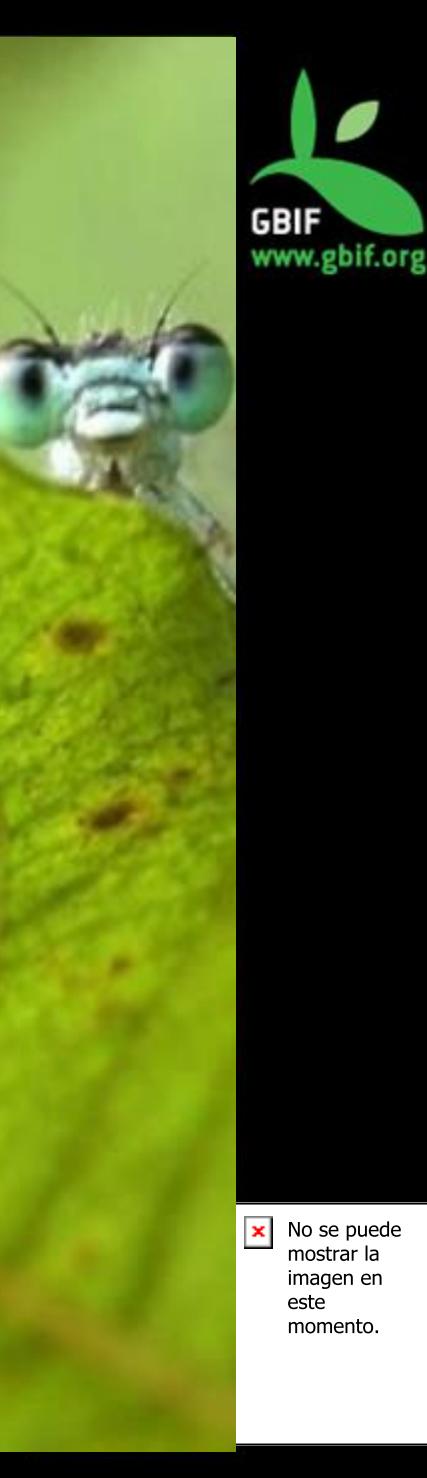

## Merci !

### **GBIF France's IT Team**  dev@gbif.fr

#### **Fabien Caviere**

caviere@gbif.fr https://github.com/CaviereFabien

#### **Marie-Elise Lecoq**

melecoq@gbif.fr https://github.com/melecoq @bouhoub

# **Github account**

https://github.com/gbiffrance

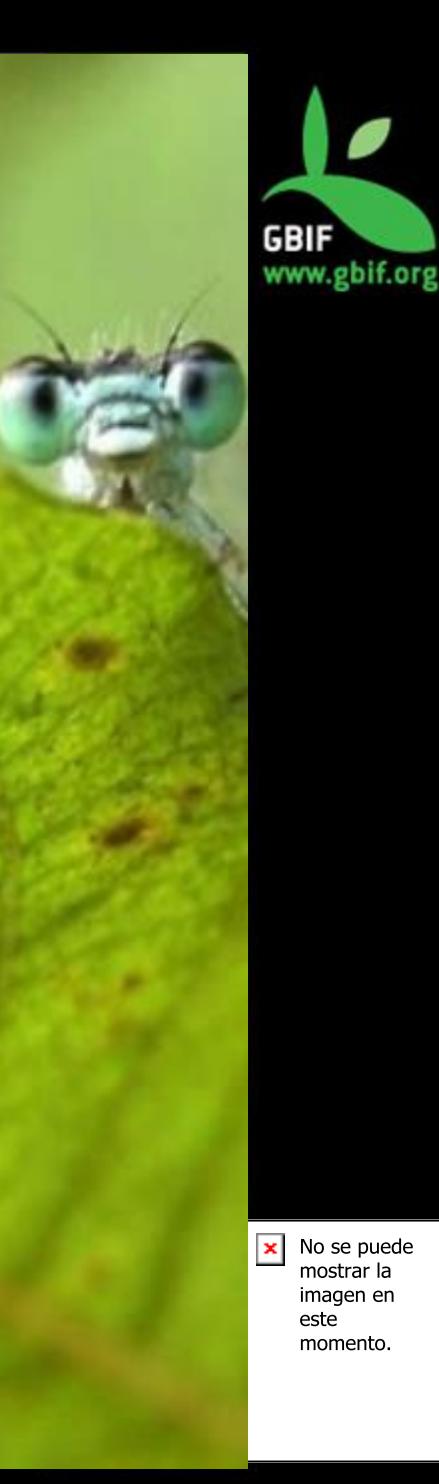